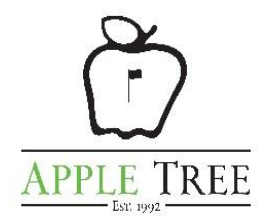

## **APPLE TREE RESIDENT GUIDE FOR SETTING UP A COMPLIMENTARY PICKLEBALL MEMBERSHIP ACCOUNT**

- Go to [www.appletreeresort.com](http://www.appletreeresort.com/) and click on Pickleball, followed by either Pickleball Instruction or Reserve a Court.
- This will take you to our partner Pickleball Reservation Site called a[t www.appletree.pickleplanner.com.](http://www.appletree.pickleplanner.com/)
- Once there, click on Create Account.
- Enter a Username and Password.
- You will receive a confirmation code to your email address for verification purposes.
- Enter the confirmation code and then log-in with your email and password.
- Once logged in, click on Profile and enter all of your Profile Information.
- After your profile is complete, click on Membership along the left side, followed by Join Now.
- Here, you may need to scroll down on the screen to be able to select Join Apple Tree Resident.
- After doing so, an Admin from Apple Tree will verify your Apple Tree Resident status.
- Once you have been approved, you are free to book court reservations up to 30 days in advance.
- You can also view "joinable" Pickleball Instruction opportunities. Even if you have some experience, taking a Pickleball lesson is still worthwhile.
- You may also walk-up and use available courts without a reservation, however, an individual with a reservation will have priority if they arrive and show a reservation.
- To avoid any confusion, it is easiest to book a reservation (up to 2 hours) to ensure you can play.
- Non-Residents are able to book a reservation for a fee during select times.
- If a reservation is made and is a no-show after 15 minutes, the reservation will be forfeited.
- For all Pickleball questions, contact Brent Colby at **brent.colby@appletreeresort.com** or call (509) 961-4177.